## **ATM BERT**

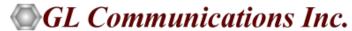

818 West Diamond Avenue - Third Floor, Gaithersburg, MD 20878 Phone: (301) 670-4784 Fax: (301) 670-9187 Email: info@gl.com

### OC-3 / STM-1 and OC-12 / STM-4 Platforms

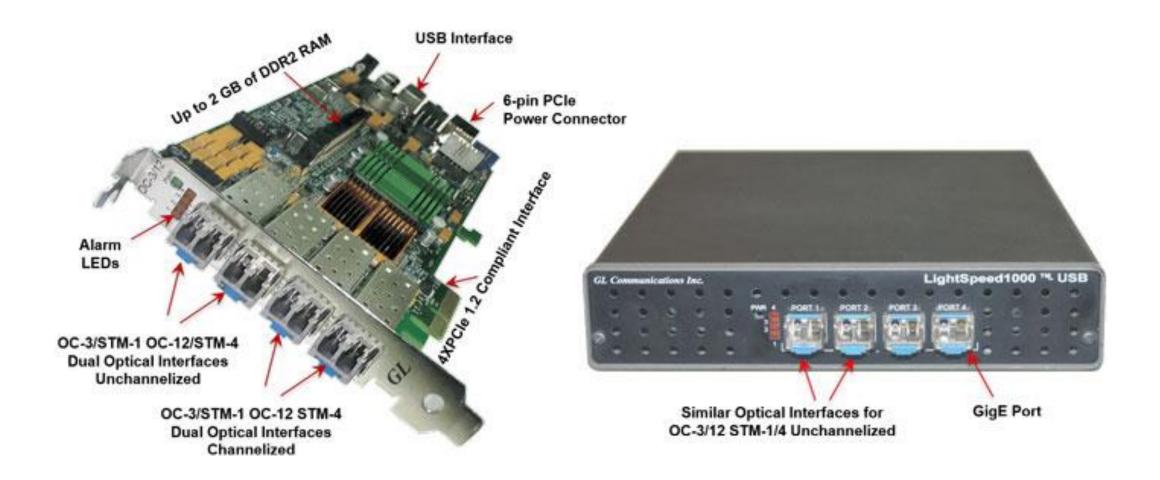

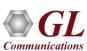

#### **T1 E1 Platforms**

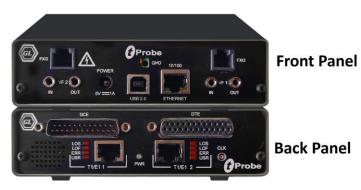

tProbe™ - Portable USB based T1 E1 VF FXO FXS and Serial Datacom Analyzer

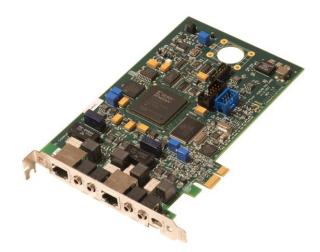

**Dual T1 E1 Express (PCIe) Board** 

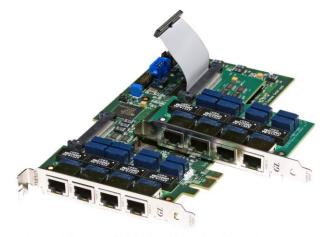

Quad / Octal T1 E1 PCle Card

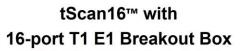

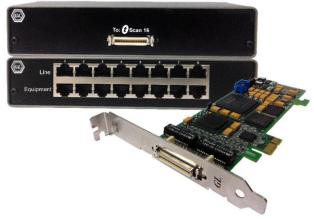

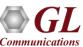

### A Typical ATM Circuit

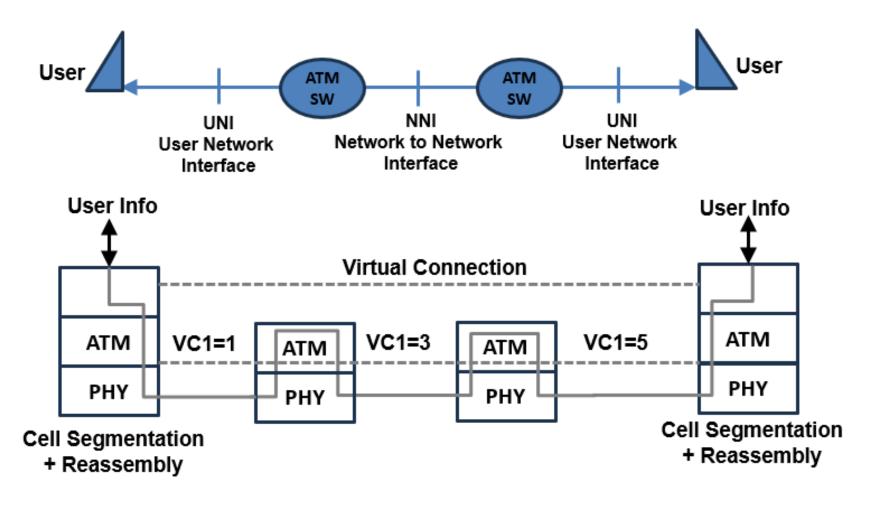

• ATM BERT: A typical ATM BERT application is the verification of end-to-end integrity in an ATM virtual connection

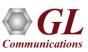

## T1 and E1 ATM Direct Mapping

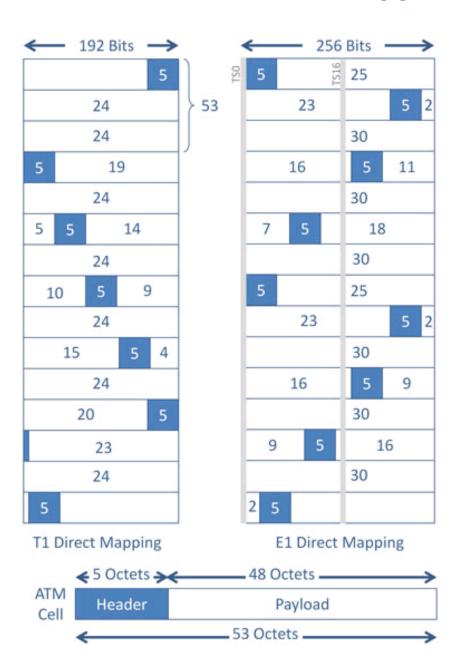

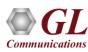

#### ATM BERT

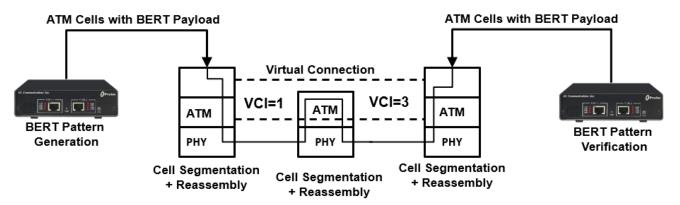

- Capable of generating /receiving traffic
- Support user-defined ATM header configuration for GFC, VPI, VCI, PT, CLP
- User-defined traffic rate to the accuracy of 1% of total bandwidth
- Supports different QRSS, PRBS patterns 2<sup>9</sup>-1, 2<sup>11</sup>-1, 2<sup>15</sup>-1, 2<sup>20</sup>-1, 2<sup>23</sup>-1, All one's, All zero's, alternate 1's and 0's, 1:1, 1:7, and User defined pattern (ranging between 3 to 32 bits)
- Supports inverting, and scrambling payload data. Scrambling is according to ITU-T G.804
- Supports single bit error insertion, and error rate insertion
- Provides ATM QoS measurement (bit error count/ rate/seconds, sync Loss, no rx data etc.)
- Provides ATM Statistics (total cell count, rejected / pass / idle cell counts, cell rate, and HEC error count)
- Provides throughput details, error, and alarm LEDs for easy analysis
- Supports testing on multiple cards simultaneously with consolidated result view
- Tx and Rx settings for multiple cards can be independently controlled or coupled
- Capable to save and load the configuration settings

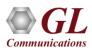

#### **ATM BERT GUI**

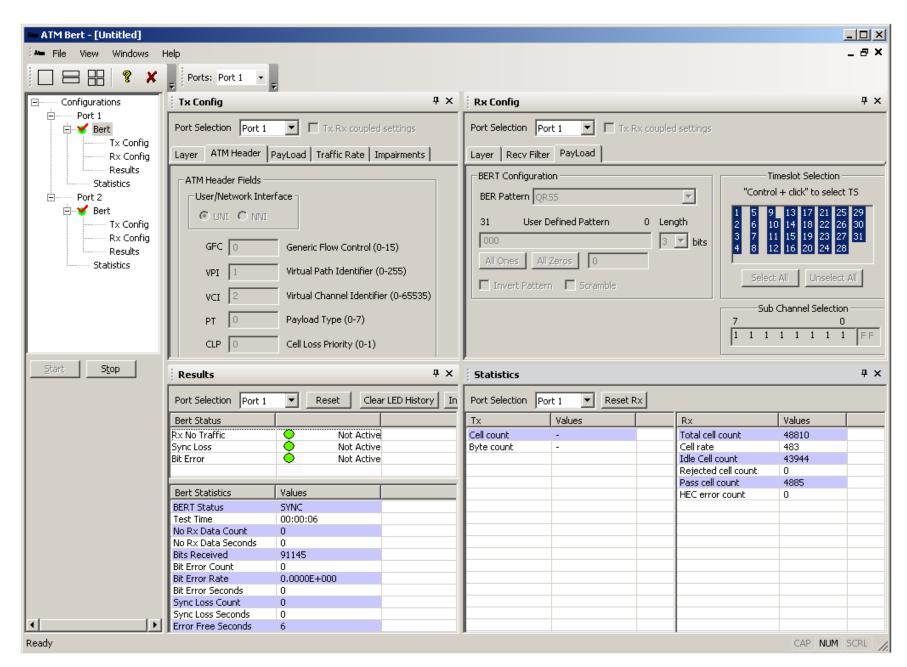

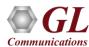

### Tx and Rx Configuration

- Tx configuring allows to configure the parameters in the Tx direction i.e., outgoing traffic
- Tx Config option allows -
  - Configuring ATM Header fields
  - Configuring various BERT patterns
  - Applying traffic type
  - Invert BER patterns
  - Scrambling
  - > Single bit error insertion or error rate insertion
- Rx configuration allows to configure the parameters for the Rx direction i.e., incoming traffic. Rx parameters are used to compare against incoming traffic and perform BERT measurements
- Rx Config option allows configuring
  - > ATM Header fields
  - > BERT Patterns
  - Receive Filters

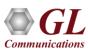

### Transmit ATM Block Diagram

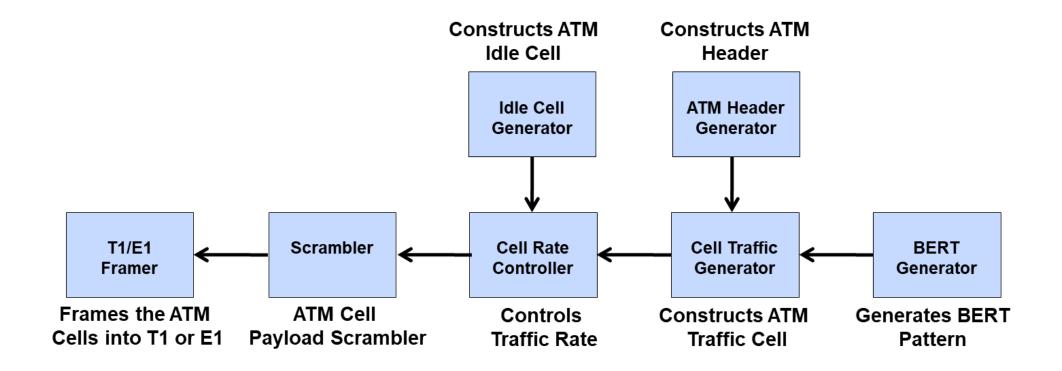

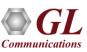

### **Description of Transmit ATM Blocks**

- BERT GENERATOR This logic generates BERT pattern to be transmitted in the payload of the ATM cell. This logic is same as raw BERT logic and provides all functionalities like PRBS, Static and user defined Patterns. Error insertion is also part of this logic
- ATM Header Generator This logic constructs traffic cell header using user provided values for VPI, VCI, GFC etc.
   The transmitter calculates the HEC value across the entire ATM cell header and inserts the result in the appropriate header field
- Cell Traffic Generator This logic constructs the 53-byte ATM cell using the ATM header generated by the ATM
   Header generator block and puts the BERT pattern stream in the 48-byte payload area
- Idle Cell Generator This logic provides Idle cells to rate control logic. Idle cells have constant headers and payload
- Cell Rate Controller This logic controls rate of total traffic (both traffic cells as well as idle cells). IDLE:TRAFFIC cell
   ratio is derived from user defined traffic rate
- Scrambler The ATM cell payload (48 bytes) can be scrambled before mapping into the T1 E1 Frame. A self-synchronizing scrambler with the generator polynomial x^43 + 1, as described in Recommendation I.432.1
- T1 E1 Framer Frames the ATM cells into a T1 or E1 bit stream using direct mapping as defined by ITU specifications. T1 uses timeslots 0-23 and E1 uses timeslots 1-15 and 17-31 to carry

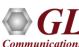

### Receive ATM Block Diagram

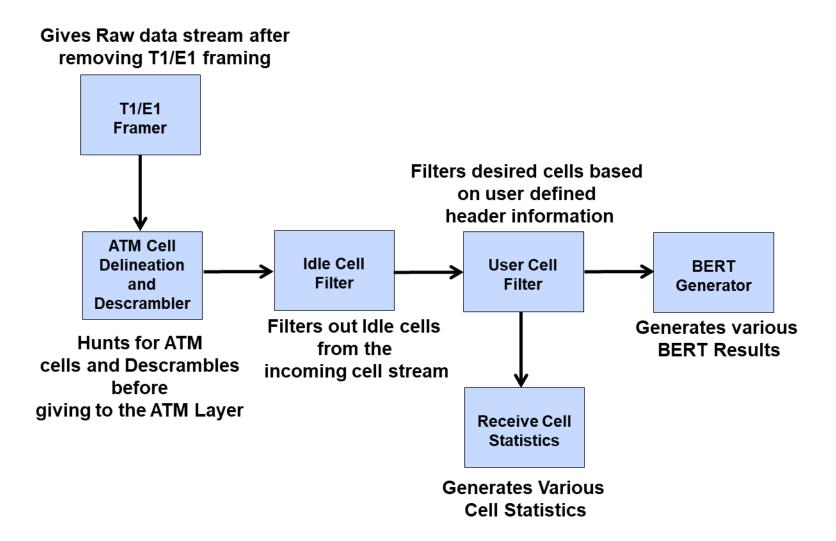

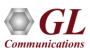

### **ATM Receive Description**

- T1 E1 Framer Gives raw data stream to the ATM block after removing the T1 or E1 framing information. ATM cells are carried over timeslots 0-23 for T1 and timeslots 1-15 and 17-31 for E1
- ATM Cell Delineation and Descrambler This logic hunts for ATM cells by performing HEC calculation and keeps retrieving ATM cells while in sync mode. The ATM cell payload will be descrambled before being passed to the ATM layer
- Idle Cell filter Filters out idle cells from the incoming cell stream
- User Cell filter This logic filters desired cells based on user defined header information VPI, VCI, GFC etc. It
  checks the received header information like VPI, VCI, GFC etc. against the corresponding values set in the user
  defined header information. If the filter criteria matches then it extracts the payload and passes to the payload
  analyzer, otherwise it drops the cells
- Receive Cell Statistics Determines the Cell statistics to be displayed by the application
- BERT Verification This takes the payload data from the User Cell filter to determine pattern synchronization.
   This logic generates various BERT results

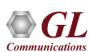

### **ATM Header Configuration**

- Configures the ATM header fields such as VPI, VCI,
   PT, CLP, and GFC
- ATM header fields for UNI will have GFC (Generic Flow Control) enabled, while for NNI interface GFC field is disabled

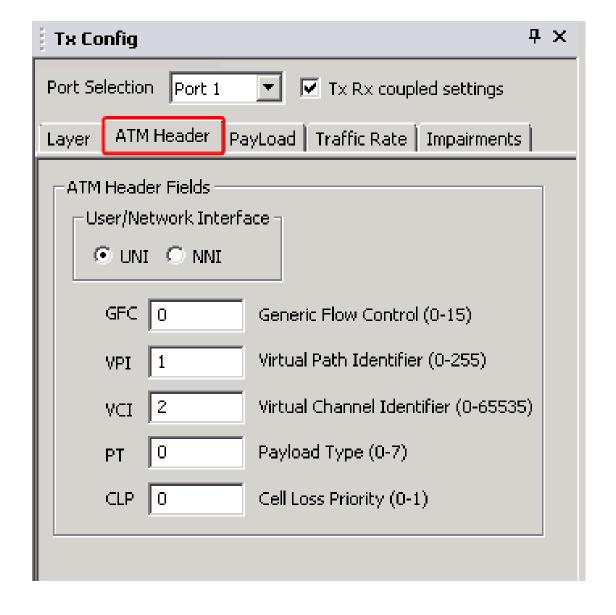

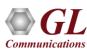

#### **Traffic Rate**

- The Traffic Rate for ATM BERT can be configured in two ways:
  - Percent of total bandwidth with range starting from 1% to 100%
  - Cell Ratio, where users can set the ratio of ATM traffic cells to idle cells

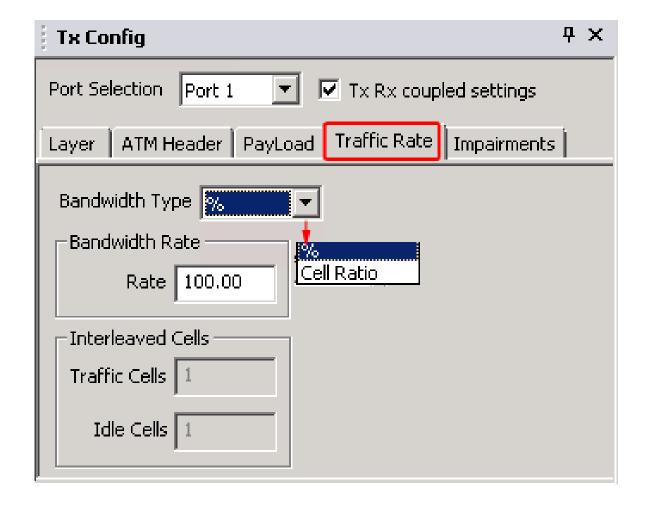

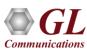

#### **BERT Generation and Detection**

- Payload at the Tx configuration allows user to select specific Bit Error Rate test pattern for transmission
- Supports various BERT patterns; QRSS, PRBS (29-1, 211-1, 215-1, 220-1, 223-1), fixed patterns like all ones, all zeros, alternate 1s and 0s, 1:1, 1:7, and user-defined patterns
- Rx configuration pattern is used to verify the incoming BERT pattern
- Other options such as invert and scrambling options (according to ITU-T G.804) are provided

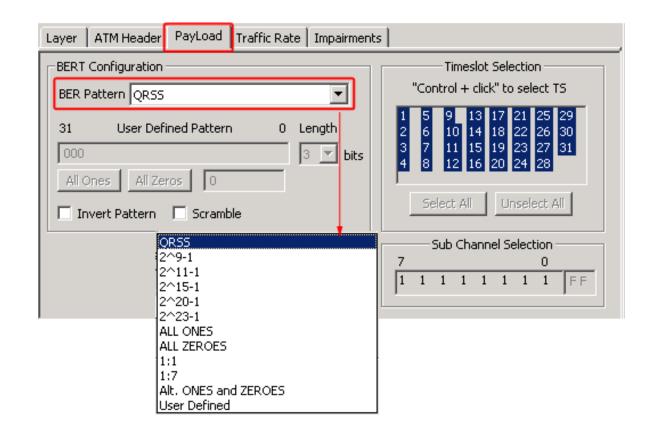

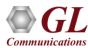

#### **Error Insertion**

- Allows single bit error insertion
- Also, supports Insertion of Error rate from 10<sup>-2</sup> to 10<sup>-9</sup> into the outgoing (TX) stream

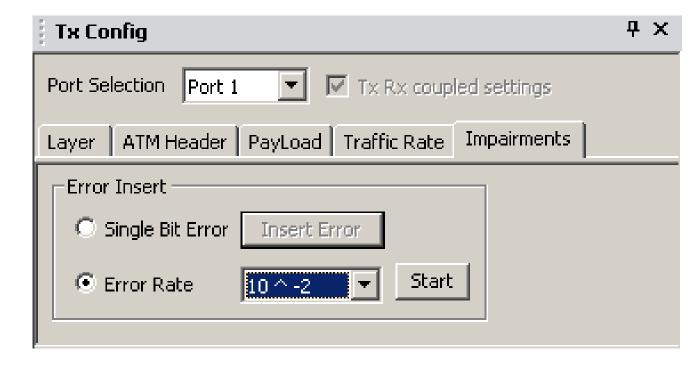

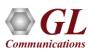

#### Results

- Displays both BERT Status with LEDs and BERT Statistics
- BERT statistics includes BERT status, Test Time, no Rx data, no Rx data seconds, bits received, bit errors, bit error rate, bit error count/seconds, sync loss count/seconds, and error free seconds
- BERT Status provides a quick view of the test status in the form of Alarm LEDs

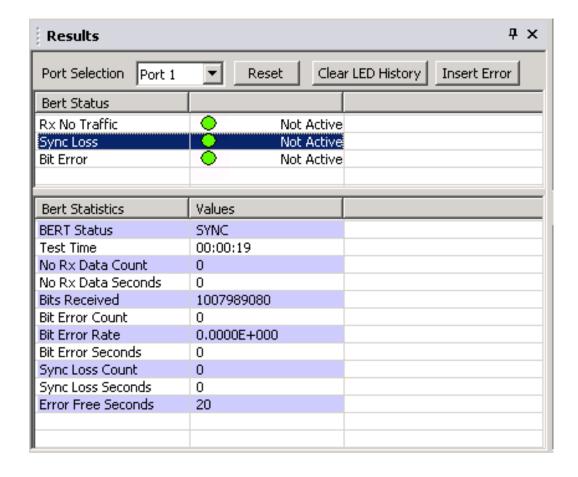

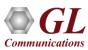

#### **Statistics**

- Displays Tx and Rx statistics of the ATM BER test
- Rx statistics includes total cell count, cell rate, idle cell count, rejected cell count, pass cell count, and HEC error count

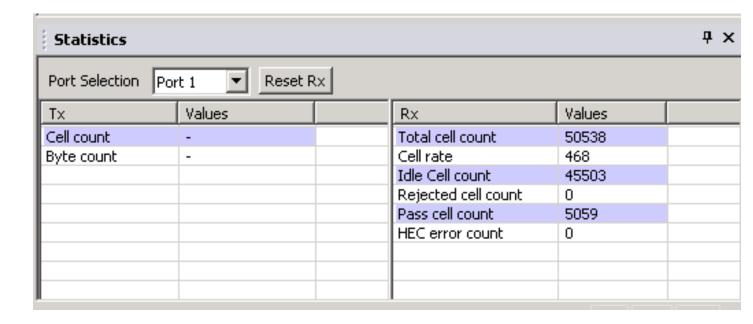

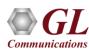

# Thank you

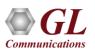